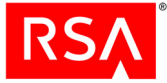

The RSA Access Manager Agent 5.0 SP3 (Access Manager Agent) Web Agent Extension (WAX) Application Programming Interface (API) allows developers to extend and customize the functionality of any Access Manager Agent.

This document summarizes the features of the WAX API and details how to create and use a WAX Program.

### **Contents:**

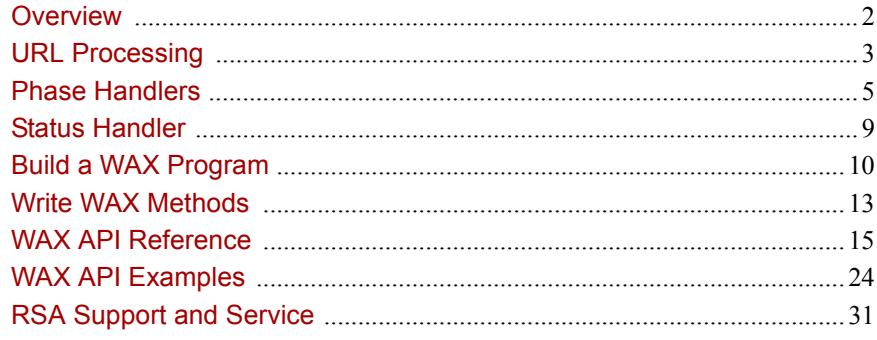

## <span id="page-1-0"></span>**Overview**

The Access Manager Agent WAX API allows developers to extend and customize the functionality of any Access Manager Agent. For certain operations such as custom authentication, WAX API functionality can be used instead of Runtime API functionality. For details of the WAX API components, see ["WAX API Components"](#page-9-1)  [on page 10](#page-9-1).

The WAX API is used to create customized phase handlers, which can then be called during URL request processing. A custom phase handler is called a WAX program. For details about how to build a WAX program, see ["Build a WAX Program" on](#page-9-0)  [page 10](#page-9-0).

WAX programs modify the behavior of the Access Manager Agent authentication and authorization processing to perform the following operations:

- **•** Provide custom authentication of users.
- **•** Direct the web server to display a specific HTML file based on the Authorization Server return code. Usually, the return code is a denial of access for a specific reason and the HTML page explains why access was denied.
- **•** Provide custom logging.
- **•** Integrate the Access Manager Agent with proprietary web server Access Manager Agents or third-party Agents.

WAX programs are implemented using a call-back scheme. A WAX program must register itself to the Access Manager Agent and define the various routines to call when processing a URL request. A call made using the WAX API is available to the Access Manager Agent to which it is registered, and to the web server.

This figure illustrates the relationships between a WAX program, an Access Manager Agent, and a web server, through their respective APIs.

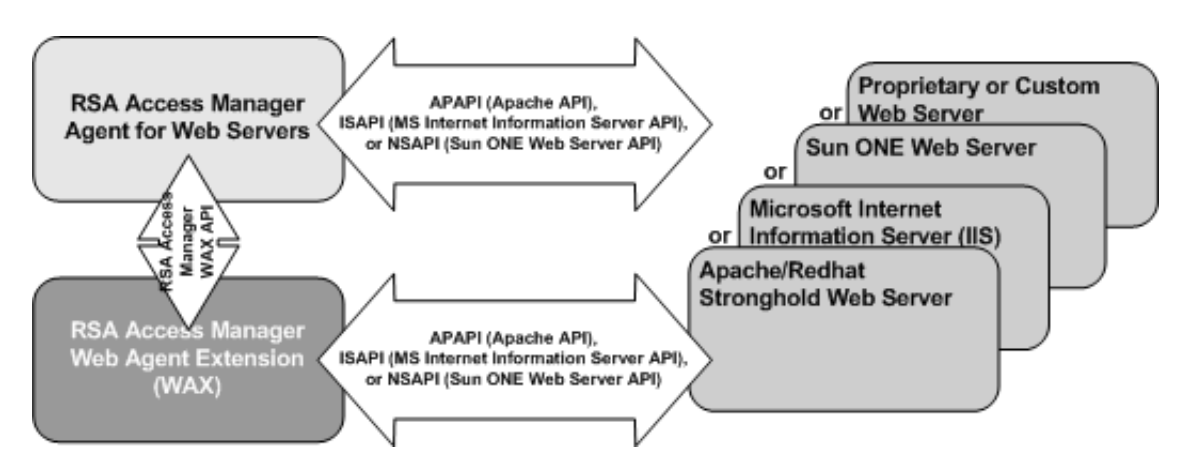

The Access Manager Agent is implemented using the APIs of the respective web server vendors. WAX programs also use the APIs of these servers.

# <span id="page-2-0"></span>URL Processing

During a URL request, the web server invokes the Access Manager Agent to perform authentication and authorization. The Access Manager Agent processes the request by executing a sequence of phases. During each phase, the Access Manager Agent first invokes a phase handler to perform an associated action then invokes a status handler to handle the status from the phase handler. The majority of WAX programs are phase handlers.

## <span id="page-2-1"></span>**Phase Handlers**

As the Access Manager Agent processes a phase, it first invokes any custom phase handler that is registered. The custom phase handler performs its action and returns a boolean value indicating whether or not it handled the phase.

- **•** If it returns TRUE, the Access Manager Agent goes to the next phase and no additional handlers are invoked for this phase.
- **•** If it returns FALSE, the Access Manager Agent either:
	- **–** Invokes the next registered handler for this phase
	- **–** Invokes the default handler for this phase if no other handlers are registered.

For detailed descriptions of the phase handlers and their behavior, see ["Phase](#page-4-0)  [Handlers" on page 5.](#page-4-0)

### **Status Handler**

The status handler is invoked after each phase. The status handler manages the processing flow based on the status code returned from any phase handler. It determines the next phase to execute or stops the execution, and returns the status to the web server. Information for each request is passed between the phase handlers and status handler using a hash table. There is a single status handler in the loop, but each phase has its own distinct phase handler.

### **Status Codes**

The status code determines the action and the next phase of execution. For convenience, two macros, SET\_STATUS and GET\_STATUS, are supplied to set and get the status respectively.

For detailed descriptions of the status handler and the supported status codes, see ["Status Handler" on page 9.](#page-8-0)

## **WAX Chaining**

The use of multiple phase handlers is called WAX chaining. As many phase handlers as required may be chained. In a given WAX chain, only the last phase handler returns TRUE; all others return FALSE, regardless of the success or failure of their internal actions. This instructs the Access Manager Agent to invoke the next handler in the current phase. After a phase handler has completed its actions, the status handler is invoked to handle the result from the phase handler.

- **•** The Access Manager Agent first calls any custom status handler that may exist. Like the phase handler, the custom status handler returns a boolean value indicating whether or not it handled the status.
- **•** If the custom status handler returns TRUE, the default status handlers are invoked.
	- **–** Only logging and messaging actions are performed.
	- **–** Processing for the URL request stops.
- **•** If the custom status handler returns FALSE, the next registered handler or default handler is invoked.

The following flowchart illustrates WAX chaining.

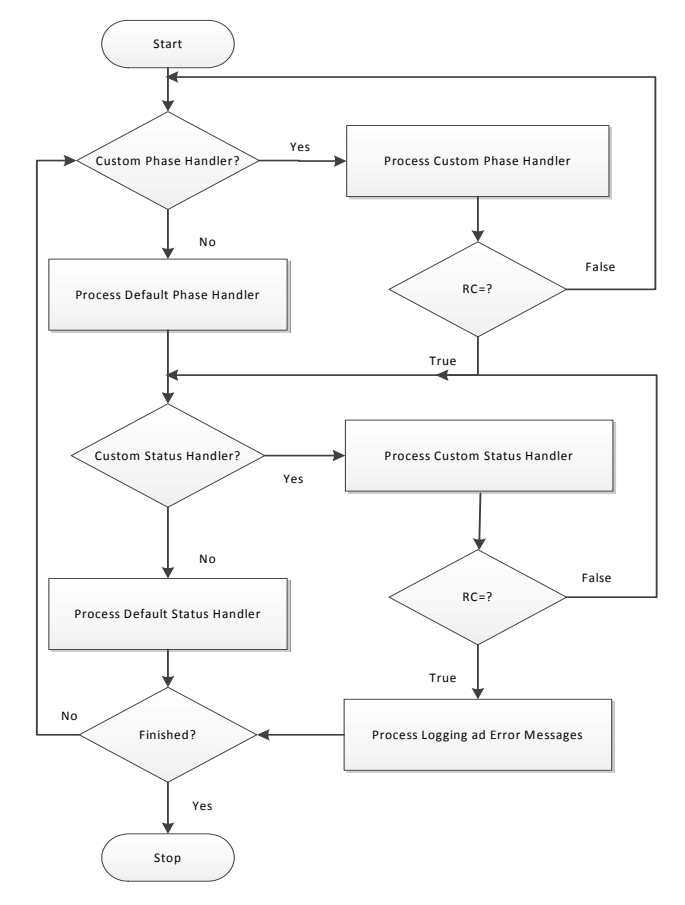

## <span id="page-4-0"></span>Phase Handlers

During the processing of a URL request, the Access Manager Agent executes a sequence of phases to perform authentication, authorization, and single sign-on, ultimately determining the accessibility of the URL.

The phase handlers are listed in the order in which they run:

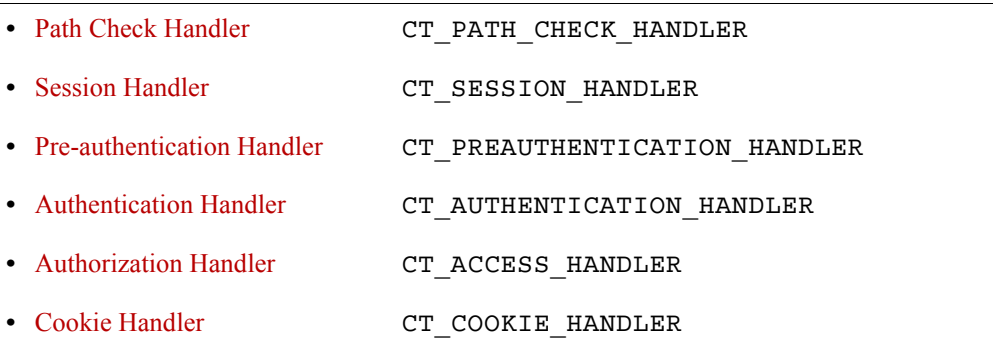

In addition, there is a handler called the Status Handler, CT\_STATUS\_HANDLER, that is invoked after each phase. For the recognized status codes and their resulting actions, refer to ["Status Handler" on page 9.](#page-8-0)

### <span id="page-4-1"></span>**Path Check Handler**

The path check handler determines whether the requested URL is protected. The handler invokes the RSA Access Manager (Access Manager) Authorization Server to perform the path check.

- **•** If the URL is not protected:
	- **–** The system returns the CT\_AUTH\_URL\_UNPROTECTED status code
	- **–** The default status handler instructs the web server to serve the requested URL.
- **•** If the URL is protected:
	- **–** The system returns the CT\_AUTH\_URL\_PROTECTED status code
	- **–** The default status handler:
		- **•** Retrieves the list of required and/or allowed authentication types from the Authorization Server
		- **•** Inserts the list of authentication types into the request table under the key CT\_ALLOWABLE\_AUTH\_MODES
		- **•** Calls the next handler.

For each protected resource, an administrator sets the allowed and required authentication types in the *webagent.conf* file.

### <span id="page-5-0"></span>**Session Handler**

The session handler determines whether or not the cookie, used for single-sign-on support. has expired.

- **•** If the cookie has expired, the phase returns the status code CT SESSION EXPIRED.
	- **–** With HTTP basic authentication, the default status handler sends a WWW-Authenticate response (HTTP 401) to the browser for re-authentication.
	- **–** With form-based log on, the default status handler redirects the request to the log on page determined by CT\_ALLOWABLE\_AUTH\_MODES key in the request table.
- **•** If the cookie has not expired, the system returns the status code CT\_SESSION\_ACTIVE, and the next handler is called.

## <span id="page-5-1"></span>**Pre-authentication Handler**

The pre-authentication handler gets the allowed and/or required authentication types needed by the URL from the request table (CT\_ALLOWABLE\_AUTH\_MODES), and checks that the user has already authenticated with all or some of the authentication types.

- **•** If the user has already authenticated with the required authentication type or types, the pre-authentication handler sets the status code CT\_CHECK\_ACCESS\_REQUIRED, causing the authorization handler to be invoked next.
- **•** If there are required authentication types for which the user has not authenticated, the pre-authentication handler asks the appropriate authentication handlers to authenticate the user.

## <span id="page-5-2"></span>**Authentication Handler**

The authentication handler may be a standard Access Manager authentication handler or a custom built handler. The following steps describe how the authentication handler performs Access Manager Basic authentication. This behavior provides a good model for building custom authentication handlers.

- 1. The authentication handler starts with the first, not-yet-satisfied authentication type on the CT\_ALLOWABLE\_AUTH\_MODES list.
- 2. To authenticate the user through form-based authentication, the authentication handler must get the user credential, CT\_USER/CT\_PASSWORD or CT\_DN, from the request table.
	- a. If no user ID or DN is present in the request table, the authentication handler sets a status code of CT\_AUTH\_BAD\_USERNAME.
	- b. If no password is present in the request table, the authentication handler sets a status code of CT\_AUTH\_BAD\_PASSWORD.
- 3. If the user credential exists in the request table, the authentication handler attempts to authenticate the user with the appropriate authentication type.
- 4. Based on what is returned from the authentication attempt, the authentication handler sets the appropriate status code.

### **Successful Authentication**

If an authentication is successful, the authentication handler sets the authenticated bit, CT\_AUTHENTICATED, to signify that the user has authenticated successfully with the current authentication type, and therefore does not need to authenticate against this mode in the future. A custom authentication handler must set the CT\_AUTH\_CUSTOM bit of the CT\_AUTHENTICATED bit-field to indicate that the custom authentication was successful.

**Note:** The authentication handler **must not** set CT\_AUTH\_MODE; this indicates what authorization type was requested and is set by the pre-authentication handler.

### **Failed Authentication**

When using non-forms-based authentication, the web server is instructed to return a WWW-Authenticate response (HTTP 401).

With forms-based authentication, the browser is redirected to the configured error message form. The following return codes can be used to choose an appropriate error page to display to the user.

- **•** CT\_AUTH\_BAD\_USERNAME: The user is not defined in the Access Manager database.
- **•** CT\_AUTH\_BAD\_PASSWORD: The password specified does not match the user password.

**Note:** The system is more secure if only vague error messages display. For example, if a person is trying to break in and receives a "bad password" message, they will know that they have used a valid User ID.

The web server is instructed to return a FORBIDDEN response (HTTP 403) or is redirected to a custom error page for the following return codes:

- **•** CT\_AUTH\_EXPIRED\_ACCOUNT: The account has expired.
- CT\_AUTH\_INACTIVE\_ACCOUNT: The account has not started yet.
- **•** CT\_AUTH\_PASSWORD\_EXPIRED: The user password has expired. The password must be reset.
- **•** CT\_AUTH\_PASSWORD\_EXPIRED\_FORCED: An administrator has expired the user password. The password must be reset.
- **•** CT\_AUTH\_PASSWORD\_EXPIRED\_NEW\_USER: The user is logging on for the first time. The password must be reset.

**•** CT\_AUTH\_USER\_LOCKED\_OUT: An administrator has explicitly locked out the user.

### <span id="page-7-0"></span>**Authorization Handler**

The authorization handler determines whether or not a user has access to the requested URL. The authorization handler invokes the Authorization Server to perform the authorization checking and sets the status code with the returned value.

- If the Authorization Server returns a CT\_AUTH\_URL\_ACCESS\_DENIED, the web server is instructed to return a FORBIDDEN response (HTTP 403) or is redirected to a custom error page.
- **•** If the Authorization Server returns a CT\_AUTH\_URL\_ACCESS\_ALLOWED, the authorization handler sets the status code to  $CT^{\top}$ CREATE\_COOKIE to instruct the status handler to invoke the cookie handler.

### <span id="page-7-1"></span>**Cookie Handler**

The cookie handler creates a cookie to send back to the user with a successful request for a protected URL, and adds URL REQUEST related information that is stored in ct request table.

- **•** If the cookie handler successfully creates a cookie, it sets the status to CT\_AUTH\_URL\_ACCESS\_ALLOWED and the default status handler directs the web server to provide the requested URL.
- **•** If there was an error creating the cookie, the cookie handler sets a status of CT\_COOKIE\_ERROR and instructs the web server to return a SERVER\_ERROR (HTTP 500) to the browser.

The Access Manager Agent provides users with a 2 KB data buffer within the cookie that can be used for personalization or custom development. This data buffer can be used to provide additional functionality to an Access Manager cookie. For example, to create a WAX program to add an e-mail address or other user attributes to a cookie. Another option is to utilize the cookie for user management functions like encryption. For more information, see ["Request Data" on page 19](#page-18-0).

# <span id="page-8-0"></span>Status Handler

The Status Handler, CT\_STATUS\_HANDLER, is invoked after each phase. The status handler manages the processing flow based on the status code returned from any phase handler. The status code is set in ct\_request\_data. The status handler does not know the identity of the phase handler that invokes it. The status handler uses the status code to determine the next action to take or the next phase handler to execute.

For convenience, two macros, SET\_STATUS and GET\_STATUS, are supplied to set and get the status respectively.

The status code values are found in the *ct* function table.h header file. The following table shows the recognized values and meanings of the different status codes.

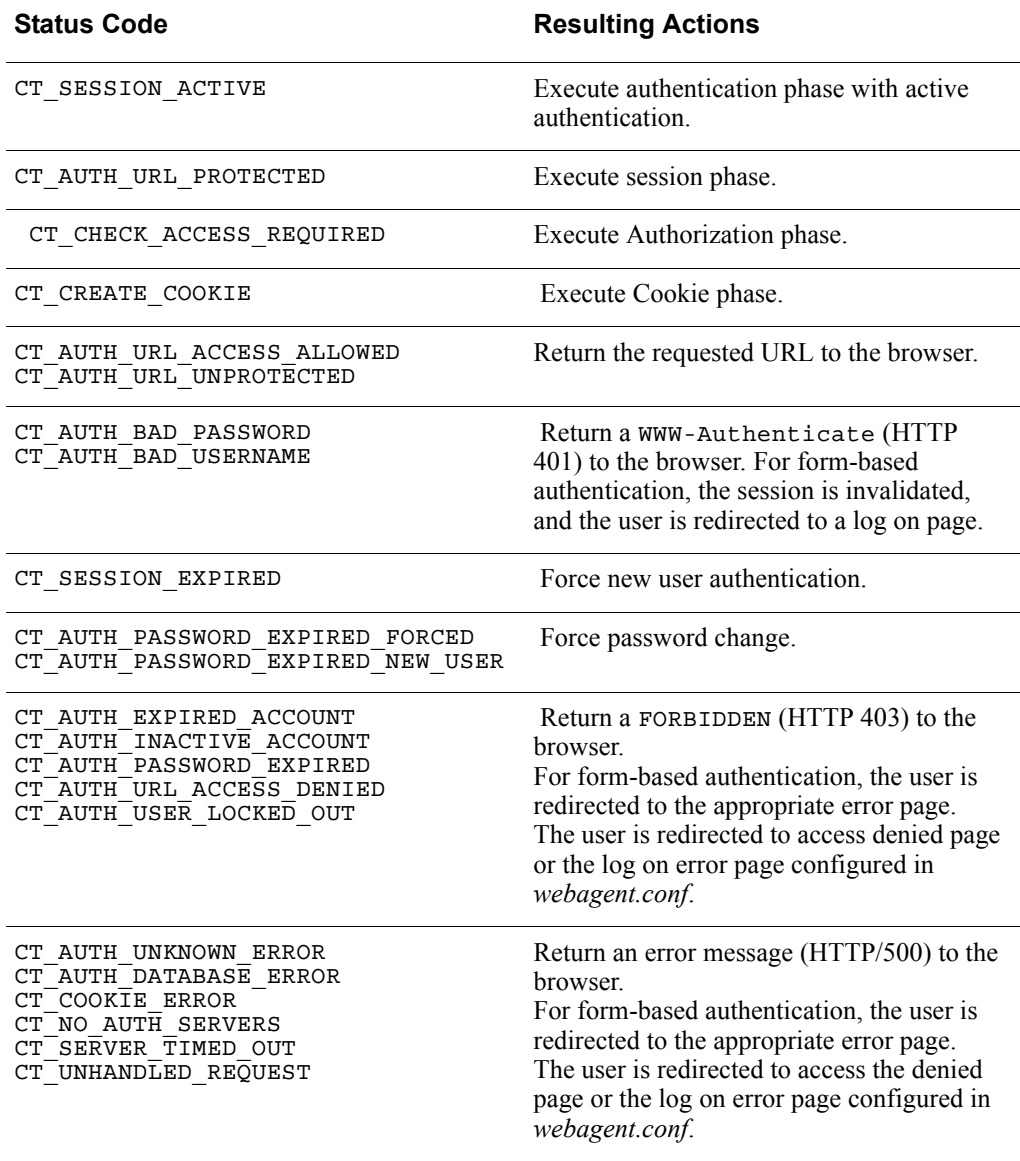

# <span id="page-9-0"></span>Build a WAX Program

This section describes how to build a WAX program and integrate it into the Access Manager Agent processing loop.

- **•** [High-Level Steps](#page-9-2)
- **•** [WAX API Components](#page-9-1)
- **•** [Compile and Link a WAX Program.](#page-10-0)

### <span id="page-9-2"></span>**High-Level Steps**

A WAX program is built using the components of the WAX API. Assuming the Access Manager Agent is installed and integrated with the web server, adding a WAX program involves the following steps:

- 1. Use the ct wax init() methods to link each of the required WAX methods with one or more of the Access Manager Agent standard phase handlers.
- 2. Compile the WAX program. For more details, see ["Compile and Link a WAX](#page-10-0)  [Program" on page 11](#page-10-0).
- 3. Register the WAX program with the Access Manager Agent by adding its name to the cleartrust.agent.wax parameter in *webagent.conf*.

If the WAX program provides user authentication, edit the cleartrust.agent.auth\_resource\_list in *webagent.conf* to specify an authentication type of CUSTOM for those resources that require authentication to be performed by the WAX methods.

### <span id="page-9-1"></span>**WAX API Components**

The WAX API is a C API that is installed as part of the Access Manager Agent installation. It consists of WAX API Headers and WAX API Libraries.

### **WAX API Headers**

The WAX API header files are located in the /include directory of the Access Manager Agent installation. The WAX API consists of the following files:

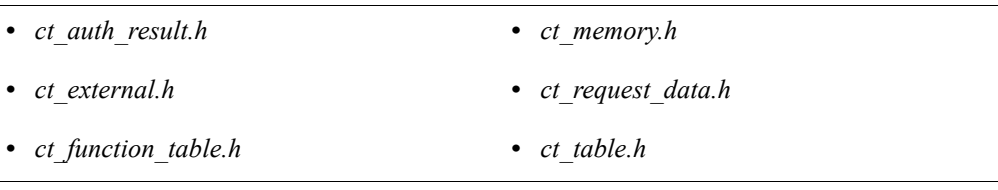

### **WAX API Libraries**

The WAX API works with the library file that is specific to the web server. The Access Manager Agent libraries are located at: <AGENT\_ROOT>\<web server>\lib\

### <span id="page-10-0"></span>**Compile and Link a WAX Program**

These sections provide guidelines to compile and link the WAX API on the following platforms:

- **•** [Microsoft Internet Information Server](#page-10-1)
- **•** [Oracle Java System Web Server on UNIX](#page-10-2)
- **•** [Apache HTTP Server/ IBM HTTP Server on UNIX](#page-11-0)
- **[IBM Domino Web Server on Oracle Solaris.](#page-11-1)**

### <span id="page-10-1"></span>**Microsoft Internet Information Server**

The following describes how to compile and link with the WAX API for Microsoft<sup>®</sup> Internet Information Server (IIS).

- **•** For 32-bit:
	- **–** Compiler: Microsoft Visual Studio 2005(VC8)
	- **–** Compile option: WIN32 \_DEBUG, \_WINDOWS MSIIS7,WINDOWS
	- **–** Additional Libraries: *ct\_iis70\_agent.lib*
- **•** For 64-bit:
	- **–** Compiler: Microsoft Platform SDK for AMD64
	- **–** Compile option: WP64, \_DEBUG, \_WINDOWS, MSIIS7, WINDOWS
	- **–** Additional Libraries: *ct\_iis70\_agent.lib*, *BufferoverflowU.lib*

Additional Include Directories: <AGENT\_ROOT>\include Additional Library Path: <AGENT\_ROOT>\lib

### <span id="page-10-2"></span>**Oracle Java System Web Server on UNIX**

The following describes how to compile and link with the WAX API for Oracle® Java System Web Server on UNIX.

Compile options: -DNETSCAPE -DFILE\_UNIX -DXP\_UNIX

Additional include directories:

- **•** <AGENT\_ROOT>/include
- **•** <WEB\_SERVER\_DIR>/include

Additional libraries: *libct\_sjsws7\_agent.so* Additional library path: <AGENT\_ROOT>/lib

Recommended link option: -Bsymbolic

The -Bsymbolic option forces the WAX to resolve the symbols against the API rather than the Access Manager Agent. If this is not used, name conflicts may be encountered with methods in the Access Manager Agent.

Where *gcc* is used to compile, the syntax is different and the recommended link options are: Wl and Bsymbolic.

### <span id="page-11-0"></span>**Apache HTTP Server/ IBM HTTP Server on UNIX**

The following describes how to compile and link with the WAX API for Apache™ or IBM® HTTP Server on UNIX.

Compile options: -DAPACHE -DFILE\_UNIX -DXP\_UNIX

Additional include directories:

- **•** <AGENT\_ROOT>/include
- **•** <HTTP\_SERVER\_DIR>/src/include
- **•** <HTTP\_SERVER\_DIR>/src/os/unix

Additional libraries: *libct\_apache22\_agent.so* Additional library path: <AGENT\_ROOT>/lib

Recommended link option: -Bsymbolic

The -Bsymbolic option forces the WAX to resolve the symbols against the API rather than the Access Manager Agent. If it is not used, name conflicts might be encountered with methods in the Access Manager Agent.

If using gcc, the recommended link options are: Wl and Bsymbolic.

### <span id="page-11-1"></span>**IBM Domino Web Server on Oracle Solaris**

The following describes how to compile and link with the WAX API for IBM Domino® Web Server on Oracle Solaris®.

Compile options: -DFILE\_UNIX -DXP\_UNIX

Additional include directories: <AGENT\_ROOT>/include Additional libraries: *libct\_domino85\_agent.so* Additional library path: <AGENT\_ROOT>/lib

Recommended link option: -Bsymbolic

The -Bsymbolic option forces the WAX to resolve the symbols against the API rather than the Access Manager Agent. If not used, name conflicts might be encountered with methods in the Access Manager Agent.

# <span id="page-12-0"></span>Write WAX Methods

Many required functionalities may be implemented inside the WAX methods. The WAX program can read the Access Manager Agent configuration parameters loaded from *webagent.conf*, which can include added custom parameters. For more details, see ["Load Parameter Settings" on page 22](#page-21-0).

- **•** [Write a WAX Method](#page-12-1)
- **•** [Register a WAX Method](#page-12-2)
- **•** [Invoke a WAX Method.](#page-13-0)

### <span id="page-12-1"></span>**Write a WAX Method**

A WAX method must return TRUE if it handled its phase, thereby omitting the default handler for that phase, or FALSE if it did not handle the phase. thereby allowing the default handler to run as soon as the WAX method returns. In summary:

- **•** If the WAX method augments the handler with which it is associated, then it must return FALSE.
- **•** If the WAX method replaces or overrides the handler with which it is associated, then it must return TRUE.

## <span id="page-12-2"></span>**Register a WAX Method**

The methods of the WAX program must be associated with one or more of the standard Access Manager phase handlers, so that the WAX methods are invoked when the standard phase handlers are called.

The phase handlers and the status handler are defined in a function table, which is a hash table consisting of handler keys and their associated function pointers. The keys define the various phase handlers that comprise the Access Manager Agent.

The list of handler keys and the function table structure are found in the *ct* function table.h header file, contained in the Access Manager Agent installation directory. For a description of each handler, see ["Phase Handlers" on page 3](#page-2-1).

To customize the action that results from a phase handler, or to alter the flow of URL request processing, use the ct\_table\_put() function call to register the WAX methods with phase handlers in the function table. Typically, registration of handlers is performed during initialization of the WAX program, inside the WAX ct\_wax\_init() method. The ct\_wax\_init() method must return 1 to indicate success.

In some cases, registration may be completed in a platform/Web server-specific method.

The following demonstrates the use of the ct\_wax\_init() method:

```
int ct wax init(ct table ptr ct func table, ct table ptr config)
{
ct_table_put(ct_func_table, CT_AUTHENTICATION_HANDLER, 
my<sup>-</sup>custom<sup>-</sup>auth);
return 1;
}
```
When ct table put () is called, the arguments are, in order:

- **•** ct\_func\_table. This is the function table passed in by the Access Manager Agent when it called ct wax init().
- **•** The handler key argument of the phase handler.
- **•** The name of the WAX method to be associated with the phase handler.

The configuration can include multiple WAX methods. Multiple WAX methods may be associated with a single phase handler, and more than one phase handler may have WAX methods associated with it.

**Important:** If the ct print() method is used in a WAX program, the statement must be formatted correctly, otherwise the web server could fail. In particular, do not pass in more format specifiers (for example, "%s" conversion flags) than there are parameters to fill them.

### **Register a WAX Authentication Method**

A WAX authentication method **must** be registered with the CT\_AUTHENTICATION\_HANDLER. The custom authentication cannot be associated with any other handler.

To use the WAX authentication method, edit the *webagent.conf* file to specify a custom authentication type for all resources that require authentication by the WAX method.

**•** Add the names of these resources or directories of resources to the cleartrust.agent.auth\_resource\_list with their authentication type set to CUSTOM.

Alternatively, set the cleartrust.agent.default\_auth\_mode to CUSTOM so that all resources use the custom WAX authentication, unless otherwise specified.

### <span id="page-13-0"></span>**Invoke a WAX Method**

WAX authentication methods will be called only when a user attempts to load a resource that is protected by the custom authentication type, SC\_AUTH\_TYPE\_CUSTOM.

WAX non-authentication methods, such as a logging method, are called every time their associated phase handlers are called.

# <span id="page-14-0"></span>WAX API Reference

The WAX API reference section includes these topics:

- **•** [Initialization Functions](#page-15-0)
- **•** [Hash Table Functions](#page-16-0)
- **•** [Memory Management](#page-17-0)
- **•** [Print Status and Debugging Information](#page-18-1)
- **•** [Request Data](#page-18-0)
- **•** [Load Parameter Settings](#page-21-0)
- **•** [Load Parameter Settings](#page-21-0)
- **•** [Use WAX Programs with Virtual Host-Enabled Servers](#page-21-1)
- **•** [Backward Compatibility](#page-22-0).

### <span id="page-15-0"></span>**Initialization Functions**

WAX programs loaded using the cleartrust.agent.wax directive must implement one or more of the WAX initialization functions. These functions are the WAX initialization entry points called by the Access Manager Agent on loading the WAX program.

There are several initialization functions, in order to properly handle multiprocess web servers such as Apache. On web servers that do not fork, the following functions are called in order. All of them share the same signature.

### **Function Signatures:**

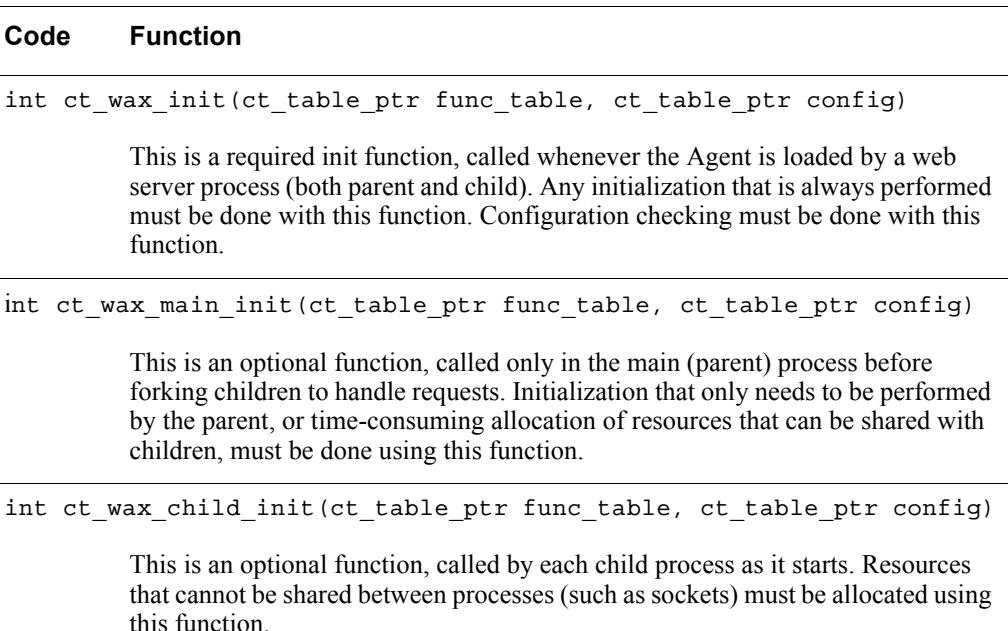

### **Parameters:**

- func table is a pointer to the function table for registering handlers.
- **•** config is a pointer to a table containing the Agent's configuration parameters, expressed as name/value pairs. These parameter settings are loaded from *webagent.conf*.

### **Return Value:**

Returns a non-zero value on success. Otherwise it returns a 0 (zero).

### **Usage:**

Define the ct\_wax\_init() method to call ct\_table\_put to add rows associating each WAX method with a phase handler. For an example, see ["Register a WAX](#page-12-2)  [Method" on page 13.](#page-12-2)

## <span id="page-16-0"></span>**Hash Table Functions**

The Access Manager Agent uses hash tables for the function table (the list of phase handlers and, optionally, their WAX associations), for the configuration parameters loaded from *webagent.conf* and for the request data. The hash table functions are located in the *ct\_table.h* header file.

The following table lists the hash table functions:

### **Code Function**

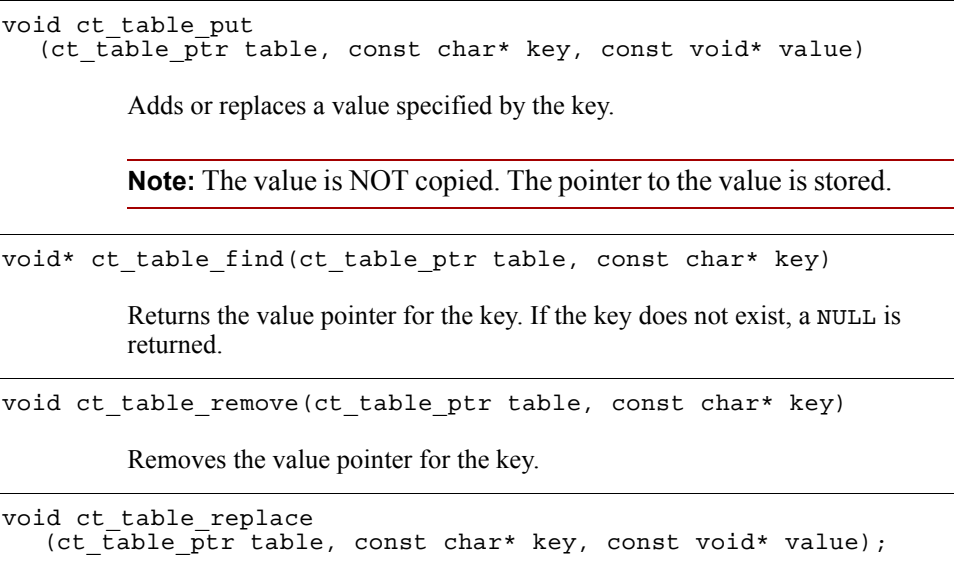

Replaces the current value in the table with the new value.

### <span id="page-17-0"></span>**Memory Management**

Use the Access Manager ct\_malloc() and ct\_free() methods to allocate or free memory on the Access Manager-protected web servers, rather than using the standard C methods. For complete information, consult the comments in *ct\_function\_table.h* and in c*t\_memory.h*.

#### **Code Function**

```
void* ct_req_alloc
(const c\bar{t} server parms* server parms, size t size);
          Allocates memory which is freed automatically at the end of the request. 
          Where possible, RSA recommends the use of ct_req_alloc() rather than
          ct_malloc().
char* ct_req_strdup
   (const ct_server_parms* server_parms,const char* str);
          Copies a string using memory which is freed automatically at the end of the 
          request.
void* ct_malloc(size_t size); 
          Access Manager replacement for the standard Cmalloc() call. Where possible, 
          RSA recommends the use of ct_req_alloc() rather than ct_malloc().
          If using ct malloc(), ct free() must be called to free the memory before
          the WAX exits. 
void* ct realloc(void* buf, size text size);
          Access Manager replacement for the standard C realloc() call. 
void ct free(void* ptr);
          Access Manager replacement for the standard C free() call. 
          Frees memory that was allocated using ct_malloc().
          Not needed if using ct_req_malloc().
int ct_wax_cleanup(ct_table_ptr func_table, ct_table_ptr config); 
          With dynamic restart functionality, the WAX must implement 
          ct_wax_cleanup(void) to clean up memory. When the Access Manager 
          Agent is restarted dynamically, it invokes this function and then reinitializes the 
          WAX. 
char* ct strdup(const char* str);
          Access Manager replacement for the standard C strdup() call.
```
### <span id="page-18-1"></span>**Print Status and Debugging Information**

Use the Access Manager ct print() method to print status and debugging information. It is important to format the statement correctly, otherwise it could cause the web server to fail. In particular, do not pass in more format specifiers, for example %s conversion flags, than there are parameters to fill them.

## <span id="page-18-0"></span>**Request Data**

Data associated with a URL request is stored in a hash table called ct\_request\_data. This table is passed between phase handlers. The ct\_request\_data structure is located in the *ct\_request\_data.h* header file.

The ct\_request\_data hash table contains certain values that are constants and certain values that are dynamically allocated. If a WAX chooses to modify a dynamically allocated value, it must manage the memory associated with that value. When replacing a dynamic value, the old memory must be freed. When adding a dynamic value, it must be allocated using ct\_malloc or ct\_strdup.

The request data is passed to the phase handlers and is also directly available to functions other than phase handlers through the code:

ct get request data table (void\* request)

The input parameter request is a pointer to the web server dependent structure, as in this request for IIS:

Filter Context structure, PHTTP\_FILTER\_CONTEXT

**Note:** For IIS, the ct request data is not available until the SF NOTIFY URL MAP phase.

The following table indicates which values are dynamic. Request data is retrieved from the request data table through the hash lookup, using the keys described in the table.

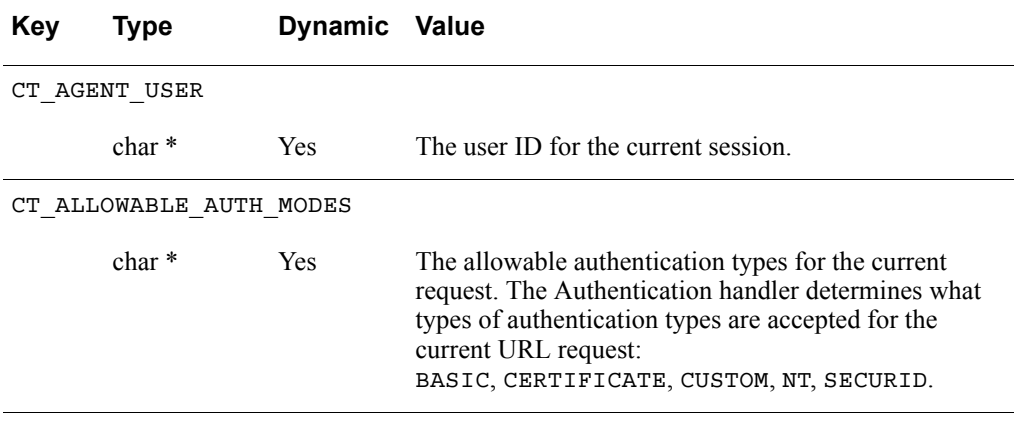

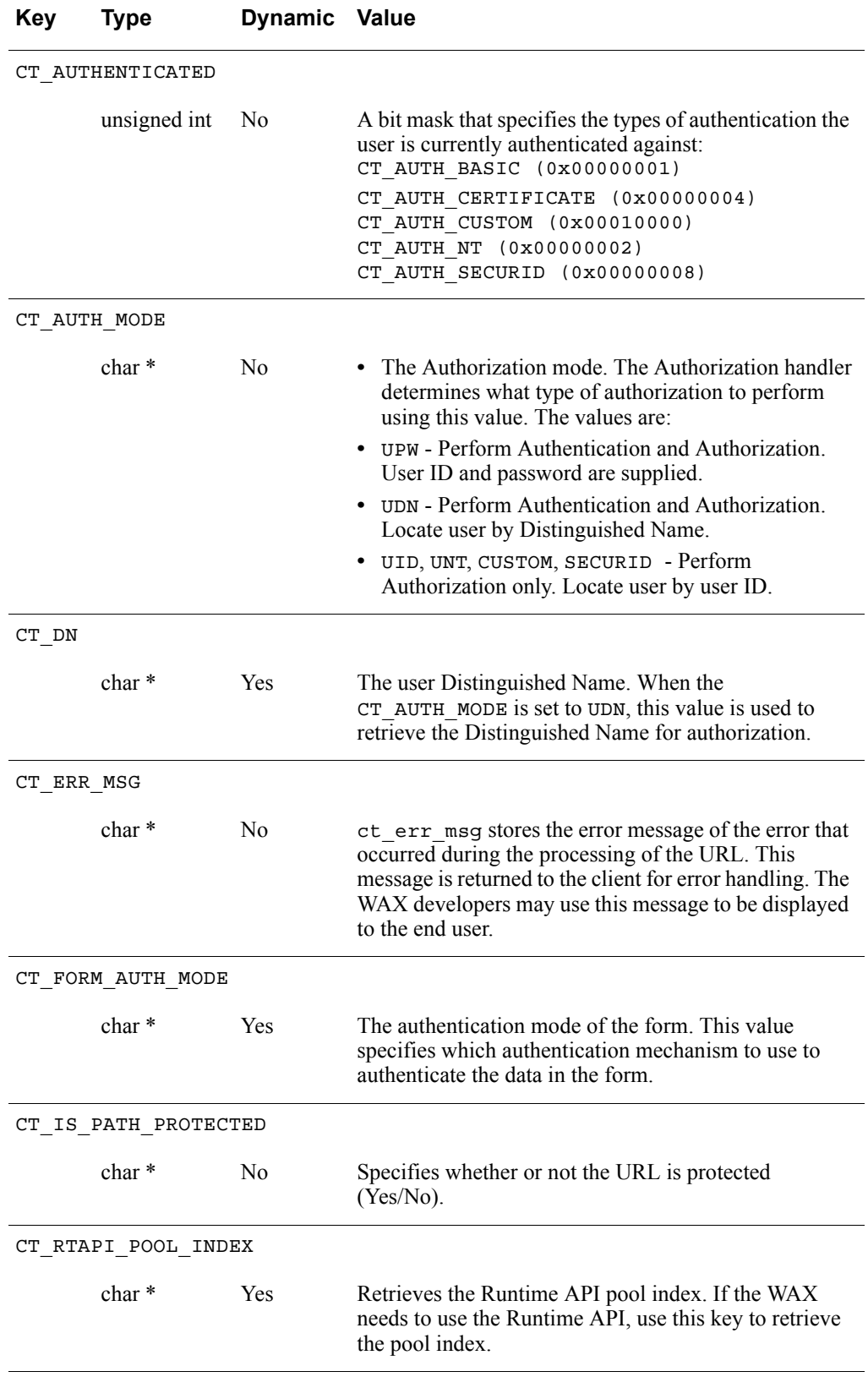

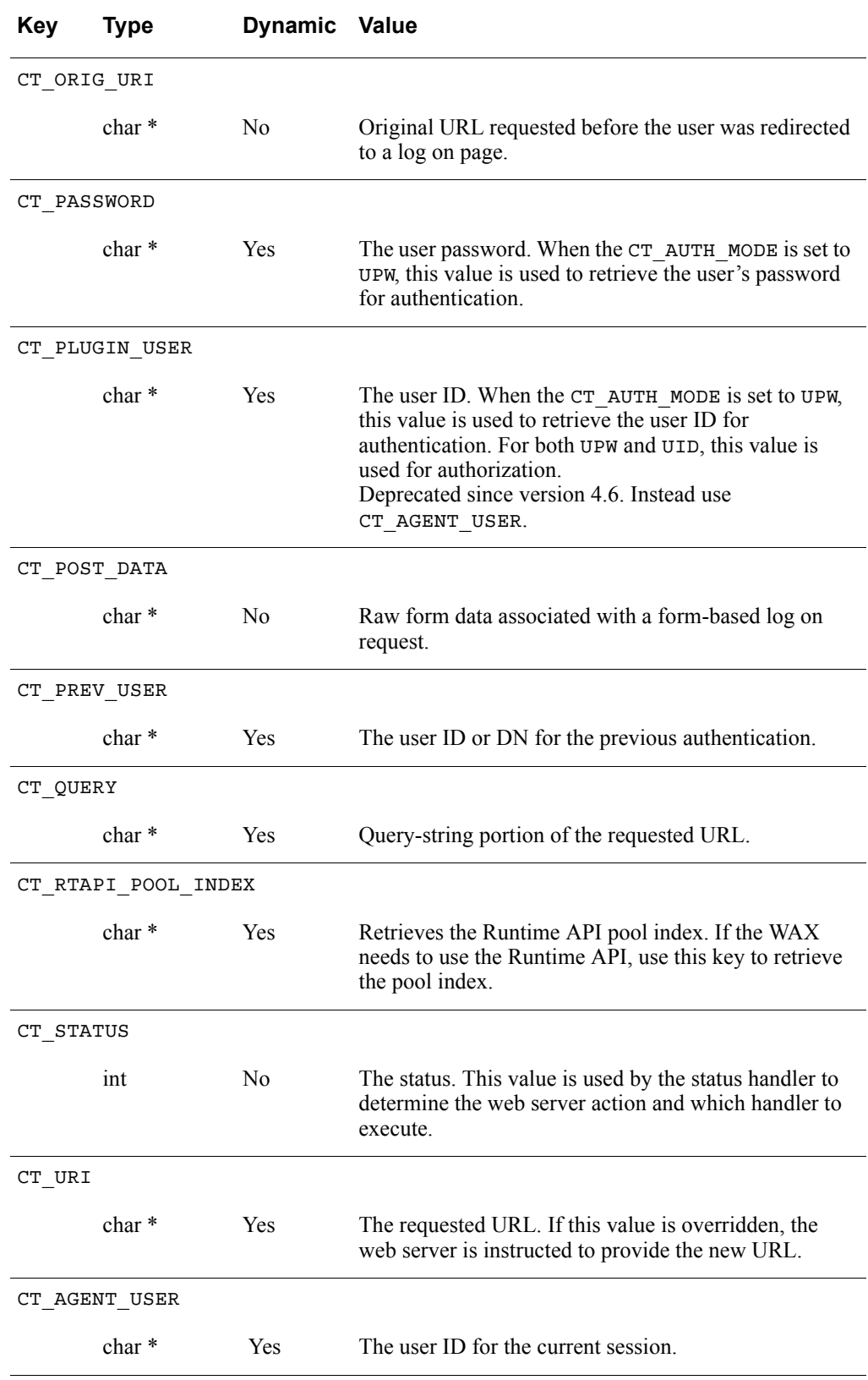

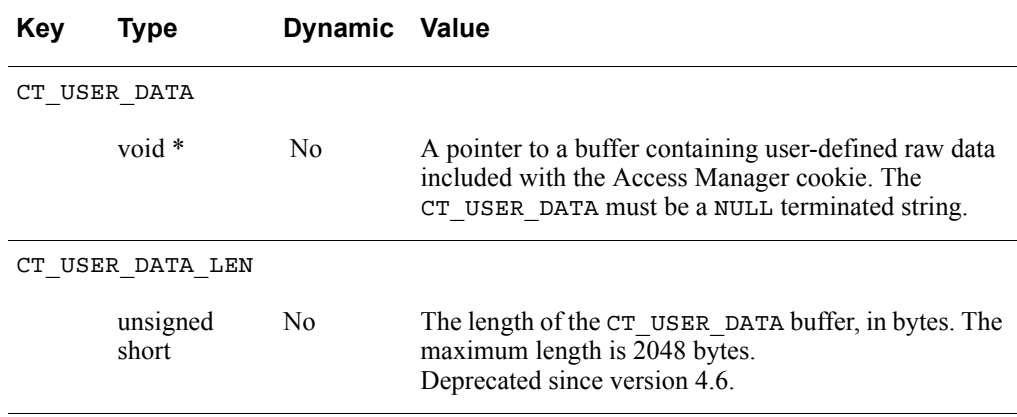

The web server can be configured to return a customized HTML page with the HTTP return codes.

### <span id="page-21-0"></span>**Load Parameter Settings**

When the Access Manager Agent calls ct\_wax\_init() to initialize the WAX program, it passes a pointer, the config parameter, to a table containing the Access Manager Agent configuration parameters, expressed as name/value pairs. These are the parameter settings loaded from the *webagent.conf* file.

The WAX program can use the ct\_table\_find() method to get the value of any parameter by name. Custom parameters can be added to and accessed from *webagent.conf*. For more details about ct\_table\_find(), see ["Hash Table](#page-16-0)  [Functions" on page 17](#page-16-0).

Each custom parameter added must begin with the prefix "cleartrust". RSA recommends naming WAX-related custom parameters with the prefix "cleartrust.wax" to distinguish them from standard Access Manager Agent parameters with the "cleartrust.agent" prefix.

### <span id="page-21-1"></span>**Use WAX Programs with Virtual Host-Enabled Servers**

To apply a WAX program to a single virtual host, declare the WAX in the <VirtualHost ...> block in *webagent.conf* for that virtual host. The same WAX program can be applied to many hosts by declaring it in the  $\leq$ VirtualHost  $\ldots$ blocks for all hosts that use that WAX program.

A WAX declared in any <VirtualHost ...> block must not be declared in the <Global> block of *webagent.conf*.

When a WAX is running within the context of a virtual host, it has access to the *webagent.conf* parameters for that virtual host. These parameters include all the settings from the applicable <VirtualHost ...> block and, for each value not defined in that block, the setting from the <Global> block.

## <span id="page-22-0"></span>**Backward Compatibility**

This section describes any backward compatibility considerations.

### **Data Error Parameters Combined**

Prior to RSA Cleartrust Agent 4.5, a group of duplicate error parameters for data errors existed in *ct\_auth\_result.h* and *ct\_function\_table.h.* These have been combined into a single set.

### **Duplicate Error Parameters Prior to RSA Cleartrust Agent 4.5**

```
CT LDAP AUTH ERROR = 50,
CT UNKNOWN ERROR = 100,
CT DATABASE ERROR = 101,
#define CT LDAP AUTH UNKNOWN ERROR 50
#define CT_AUTH_UNKNOWN ERROR 100
#define CT_AUTH_DATABASE_ERROR 101
```
Duplicate Error Parameters Combined in RSA Cleartrust Agent 4.5

CT LDAP AUTH ERROR = 50,  $CT$ AUTH UNKNOWN ERROR = 100,  $CT$ AUTH DATABASE ERROR = 101,

Modify existing extensions to account for these changes to *ct\_auth\_result.h* and *ct\_function\_table.h.*

# <span id="page-23-0"></span>WAX API Examples

The following examples show how to write and register a WAX program. Example programs are included in the product file. The WAX API example code can be retrieved and installed from the zip file.

- **•** [Cookie Data Example](#page-23-1)
- **•** [Custom Authentication Example](#page-25-0)
- **•** [URL Redirect Example.](#page-28-0)

### <span id="page-23-1"></span>**Cookie Data Example**

The following steps describe how to add data to the Access Manager cookie.

1. At startup, the Access Manager Agent checks the cleartrust.agent.wax parameter in its *webagent.conf* file and loads all the WAX programs listed there. n the example provided, the parameter could be set similar to the following:

cleartrust.agent.wax=D:\\wax\_programs\\lib\\wax.so

2. The Access Manager Agent calls the ct\_wax\_init() method in the WAX program and associates the WAX methods with the Access Manager Agents phase handlers in the function table, ct func table . When those phase handlers run, they automatically call the associated methods in the WAX.

In the example provided, there is just one WAX method, my cookie phase handler(), and it is associated with the authentication handler, CT\_COOKIE\_HANDLER.

3. When a WAX method runs, it sets the status and returns TRUE if it handled this phase, thereby omitting the default handler. It returns FALSE if it did not handle the phase. For more details, see ["Write WAX Methods" on page 13](#page-12-0).

*wax.c* is a WAX example provided to show how to add data to the Access Manager cookie. In this example, the WAX merely augments the CT\_COOKIE\_HANDLER, so it returns FALSE, indicating that the cookie handler must still run.

The following is the *wax.c* example:

```
/*
* wax.c
*
* This example, wax.c, is a Web Agent Extension (WAX) that
* shows how to insert data into the RSA ClearTrust SSO token.
*/
// The standard includes
#include <stdio.h>
#include <string.h>
// Only include windows.h on Windows
#ifdef _WINDOWS
#include <windows.h>
#endif
// ClearTrust includes
#include "ct function table.h"
#include "ct_request_data.h"
#include "ct_external.h"
```

```
// Internal macros
#define SUCCESS 1
#define FAILURE 0
#define EMAIL "foo@bar.com"
#define EMAIL_LENGTH strlen(EMAIL)
// Prototypes declaration
4* This function is the initial interface between ClearTrust Agent
* and the Web Agent eXtension (WAX).
*/
CT_EXTERNAL int ct_wax_init (ct_table_ptr, ct_table_ptr);
/**
* The "Cookie phase handler". This function is invoked by ClearTrust
* Agent before the ClearTrust Cookie Phase is handled.
*/
CT_EXTERNAL int my_cookie_phase_handler (const ct_server_parms *,
ct table ptr);
/**
* This function is the initial interface between ClearTrust Agent
* and the Web Agent eXtension (WAX). The function registers the custom
* phase handlers. In this case, we are registering a custom cookie
* phase handler.
*/
CT_EXTERNAL int ct_wax_init (ct_table_ptr ct_func_table,
ct<sup>-</sup>table ptr configuration)
{
ct_print ("ct_wax_init is invoked ...\n");
ct_table_put (ct_func_table,
CT COOKIE HANDLER,
my_cookie_phase_handler);
return SUCCESS;
} // End of ct_wax_init
/**
* The "Cookie phase handler". This function is invoked by ClearTrust
* Agent before the ClearTrust Cookie Phase is handled.
*/
CT_EXTERNAL int my_cookie_phase_handler (const ct_server_parms * 
server parms,
ct table ptr ct request table)
{
ct_print ("my_cookie_phase_handler is invoked ...\n");
ct_table_put (ct_request_table, CT_USER_DATA, (void *) EMAIL);
ct_table_put (ct_request_table, CT_USER_DATA_LEN, (void *) 
EM\overline{A}IL LE\overline{NGTH});
return FAILURE;
} // End of my_cookie_phase_handler
```
### <span id="page-25-0"></span>**Custom Authentication Example**

The following steps describe how a WAX registers and uses its authentication handler:

1. At startup, the Access Manager Agent checks the cleartrust.agent.wax parameter in its *webagent.conf* file and loads all the WAX programs listed there. In the following example, the parameter is set as follows:

cleartrust.agent.wax=D:\\wax\_programs\\lib\\nt\_auth.so

- 2. The Access Manager Agent calls the ct\_wax\_init() method in the WAX program and associates the WAX methods with the authentication handlers in the function table, ct\_func\_table.
- 3. When the authentication handler runs, it calls the associated WAX method only if the requested resource (URL) is protected by the custom authentication type. For details, see ["Invoke a WAX Method" on page 14](#page-13-0).

In the example provided, there is just one WAX method, nt\_authenticate, and it is associated with the authentication handler CT\_AUTHENTICATION\_HANDLER.

4. When a WAX method runs, it sets the status and returns TRUE if it handled this phase, thereby omitting the default handler, or it returns FALSE if it did not handle the phase. For more details, see ["Write a WAX Method" on page 13.](#page-12-1)

In the following example, the WAX handles the authentication phase if a user name and password is provided. In order for this example to work, the user names of the registered users in Access Manager must be identical to their Windows NT user names.

*nt auth.c* is a WAX example provided to show how to add a custom authentication routine. This example replaces the Access Manager authentication with native Windows NT authentication.

**Note:** This example uses NT authentication for purposes of demonstration only. Such a WAX program would not actually be built, because NT authentication is a standard feature of Access Manager.

During web server initialization, the *nt\_auth.c* WAX registers its authentication handler in the function table. When the authentication handler is invoked, the *nt auth.c* WAX checks whether or not a User ID and password have been set. If they have been set, the WAX performs NT native authentication, sets the status, and returns TRUE, which indicates that it has succeeded in handling the authentication phase.

In this example, there is just one WAX method,  $nt$  authenticate(), and it is associated with the authentication handler CT\_AUTHENTICATION\_HANDLER.

The following is the *nt\_auth.c* example:

```
/*
* nt_auth.c
*
* This example, nt_auth.c, is a Web Agent Extension (WAX) that
* shows how to add a custom authentication routine. This
* example replaces the Access Manager authentication with
* native NT authentication. This example uses NT authentication
* for purposes of demonstration. Such an extension would not
* actually be built, since NT authentication is a standard
* feature of the RSA ClearTrust system.
*/
#include <stdio.h>
// Windows header files
#include <windows.h>
#include <winnt.h>
// ClearTrust header files
#include "ct auth result.h"
#include "ct_function_table.h"
#include "ct_request_data.h"
#include "ct_external.h"
// Prototype for the NT authentication
CT_EXTERNAL int nt_authenticate(const ct_server_parms *server_parms,
ct<sup>-</sup>table ptr ct req table);
/**
* Initialization method for Web Agent Extension.
*/
CT_EXTERNAL int ct_wax_init(ct_table_ptr_ct_func_table,
ct<sup>-</sup>table ptr conf)
{
ct table put (ct func table,
CT_AUTHENTICATION HANDLER,
ntauthenticate;
re\bar{t}urn 1;
}
/*
* Routine to perform NT authentication. It first calls the
* LogonUser API to perform NT authentication, then sets the
* appropriate status. This routine returns TRUE only if the user
* and password is set. If the user and password isn't set,
* it lets the default authentication execute which prompts the
* user for the user and password.
* When the user and password is set, the NT authentication WAX
* makes the NT API call authenticating the user and then
* returns a TRUE preventing default authentication.
*/
CT_EXTERNAL int nt authenticate(const ct_server_parms *server_parms,
ct-table ptr ct req table)
{
BOOL bHandled = FALSE; // If no user or pw, then don't handle
BOOL bIsAuthenticated = FALSE;
HANDLE hToken = 0;
LPTSTR lpszUser = ct table find(ct req table, CT PLUGIN USER);
LPTSTR lpszPassword = ct table find(ct_req_table,
CT_PASSWORD);
1/If the username and password are supplied, we'll handle
// authentication.
if (lpszUser!= NULL && lpszPassword!= NULL)
{
// Perform NT authentication. We specify a NULL domain name
// so the User will be searched throughout all the PDCs.
// Also, we call the NT method LogonUser() with
// LOGON32_LOGON_NETWORK logon type because we are authenticating
// the user, not creating a process under the User's account.
bIsAuthenticated = LogonUser(lpszUser,
NULL,
lpszPassword,
LOGON32_LOGON_NETWORK,
LOGON32_PROVIDER_DEFAULT,
```

```
&hToken);
// If isAuthenicated isn't 0, then the user is authenticated.
if (bIsAuthenticated)
{
ct table put (ct req table,
CT_AUTHENTICATED,
(void *) CT_AUTH_CUSTOM);
// Force access checking
SET_STATUS(ct_req_table, CT_CHECK_ACCESS_REQUIRED);
}
else
{
DWORD dwError = GetLastError();
// Set the appropriate ClearTrust Error code
switch(dwError)
{
case ERROR_LOGON_FAILURE:
SET_STATUS(ct_req_table, CT_AUTH_BAD_USERNAME);
break;
default:
SET_STATUS(ct_req_table, CT_AUTH_UNKNOWN_ERROR);
break;
}
}
bHandled = TRUE; // This indicates that we have handled the
// authentication stage and the Agent can proceed directly
// to the status handler.
}
return bHandled;
}
```
### <span id="page-28-0"></span>**URL Redirect Example**

The WAX API can be used to redirect a user from the requested URL to a new URL. This example demonstrates how to return a custom page when a user is denied access to an Access Manager-protected resource. The *redirect.c* WAX program shows how to replace the requested URL with a new URL to display an error code that Access Manager returns.

During web server initialization, the WAX programs registers its status handler in the function table. When the status handler is invoked, it checks the current status. If the status is an error, it replaces the requested URL with a corresponding custom error page and sets the status to CT\_AUTH\_URL\_ACCESS\_ALLOWED, that is, access is allowed for the error page only. This forces the Access Manager Agent to provide the new URL.

The following is the *redirect.c* example:

```
/*
* redirect.c
*
* Use the WAX API to return a custom page when a User is
* denied access to an Access Manager-protected resource.
* This WAX example shows how to replace the requested URI with
* a new URI to display to the user an Access Manager error code.
*
*/
#include <stdio.h>
// Windows header files
#include <windows.h>
#include <winnt.h>
// ClearTrust header files
#include "ct_auth_result.h"
#include "ct_function_table.h"
#include "ct_request data.h"
#include "ct_external.h"
// Prototype for status handler
CT EXTERNAL int handle_status(const ct_server_parms *server_parms,
ct_table_ptr
ct_req_table);
// Module Definitions for the customer error pages
#define BAD_USER_PAGE "/cleartrust/bad_user.html"
#define INVALID ACCOUNT PAGE "/cleartrust/invalid account.html"
#define USER_FORBIDDEN_PAGE "/cleartrust/forbidden_user.html"
/**
* Initialization method for Web Agent Extension.
*/
CT_EXTERNAL int ct_wax_init(ct_table_ptr ct_func_table, ct_table_ptr
conf)
{
ct_table_put(ct_func_table, CT_STATUS_HANDLER, handle_status);
return 1;
}
/**
* Status Handler. Checks for the error codes which we want to return a
* custom error page. If we are returning a custom error page, then
* set the return code to TRUE indicating that we handled the status.
* Also, set Status to CT_AUTH_URL_ACCESS_ALLOWED forcing the serving
* of the custom error page.
*/
CT_EXTERNAL int handle_status(const ct_server_parms *server_parms,
ct table ptr ct req table)
{
BOOL bHandled = FALSE;
```

```
// Switch off the current status
switch(GET_STATUS(ct_req_table))
{
// If we have a bad user name, then we have an un-registered
// user. Serve up registration page.
case CT_AUTH_BAD_USERNAME:
// Since BAD_USERNAME is returned if no User Name has been
// supplied, we only want to redirect if one is supplied
if (ct_table_find(ct_req_table, CT_PLUGIN_USER)!= NULL)
{
ct_table_put(ct_req_table, CT_URI, BAD_USER_PAGE);
SET_STATUS(ct_req_table, CT_AUTH_URL_ACCESS_ALLOWED);
bHandled = TRUE;
}
break;
// If we have an expired or inactive account, then we need
// to re-register the user
case CT_AUTH_EXPIRED_ACCOUNT:
case CT_AUTH_INACTIVE ACCOUNT:
ct_table_put(ct_req_table, CT_URI, INVALID_ACCOUNT_PAGE);
SET_STATUS(ct_req_table, CT_AUTH_URL_ACCESS_ALLOWED);
bHandled = TRUE;
break;
// If the user is denied, serve up a custom error page.
case CT_AUTH_URL_ACCESS_DENIED:
ct_table_put(ct_req_table, CT_URI, USER_FORBIDDEN_PAGE);
SET STATUS(ct req table, CT AUTH URL ACCESS ALLOWED);
bHandled = TRUE;
break;
default:
break;
}
return bHandled;
}
```
# <span id="page-30-0"></span>RSA Support and Service

Read this section if you wish to contact RSA or request technical support or services.

## **RSA Customer Support**

### **Support Contacts**

Access these locations for help with your RSA product.

**•** [RSA SecurCare Online](https://auth.rsasecurity.com/IMS-AA-IDP/InitialLogonDispatch.do)

RSA SecurCare Online offers a knowledge base that contains answers to common questions and solutions to known problems. It also offers information on new releases, important technical news, and software downloads.

**•** [Customer Support Information](http://www.emc.com/support/rsa/index.htm)

The RSA Customer Support Information site contains information on RSA support programs plus an extensive Content Library of product-related documents such as datasheets, guides and whitepapers.

**•** [RSA Secured Partner Solutions Directory](https://gallery.emc.com/community/marketplace/rsa?view=overview)

The RSA Secured Partner Solutions Directory provides information about third-party hardware and software products that have been certified to work with RSA products. The directory includes Implementation Guides with step-by-step instructions and other information about interoperation of RSA products with these third-party products.

### **Before You Call Customer Support**

Make sure you have direct access to the computer running your RSA product software. Please have the following information available when you call:

- □ Your RSA Customer/License ID. This is a paper license. You can find this number only on the license distribution medium. If you do not have access to the paper-based RSA Customer/License ID, contact RSA Customer Support.
- $\Box$  The software version number of your RSA product.
- $\Box$  The make and model of the machine on which the problem occurs.
- $\Box$  The name and version of the operating system under which the problem occurs.

### **Contact RSA**

RSA is the premier provider of security solutions for business acceleration. The RSA technology, business and industry solutions — coupled with professional services and third-party strategic partnerships — help customers put critical information into the hands of the people who need it, while protecting that information against unauthorized access.